# TH100A User Manual

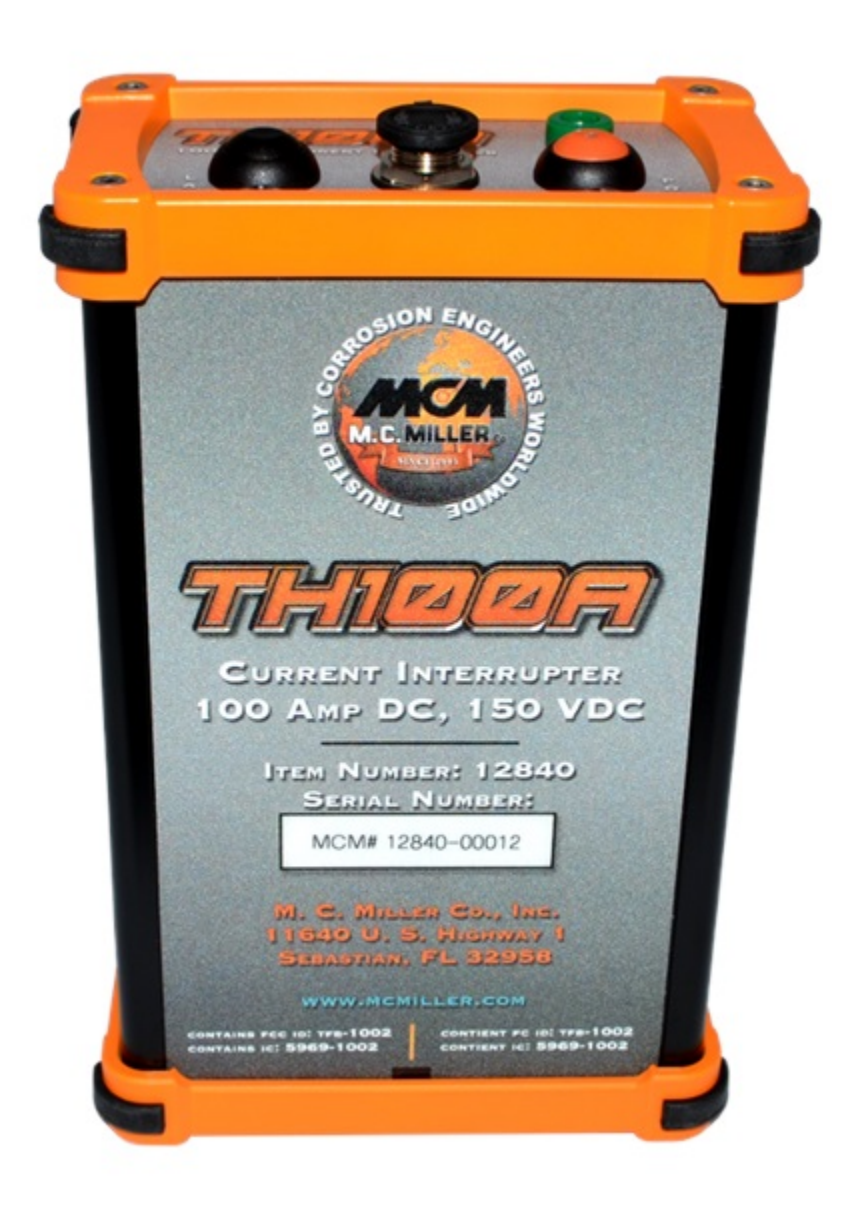

#### Contents

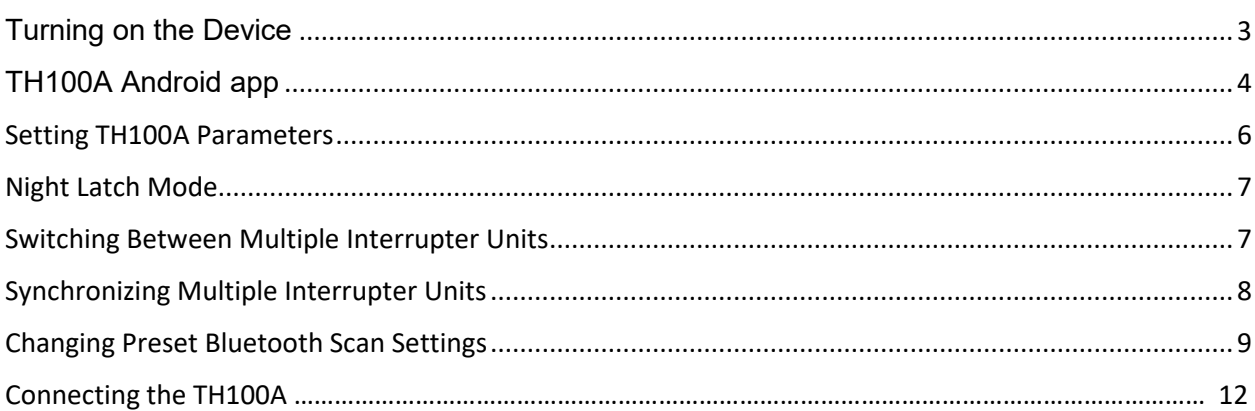

# <span id="page-2-0"></span>Turning on the Device

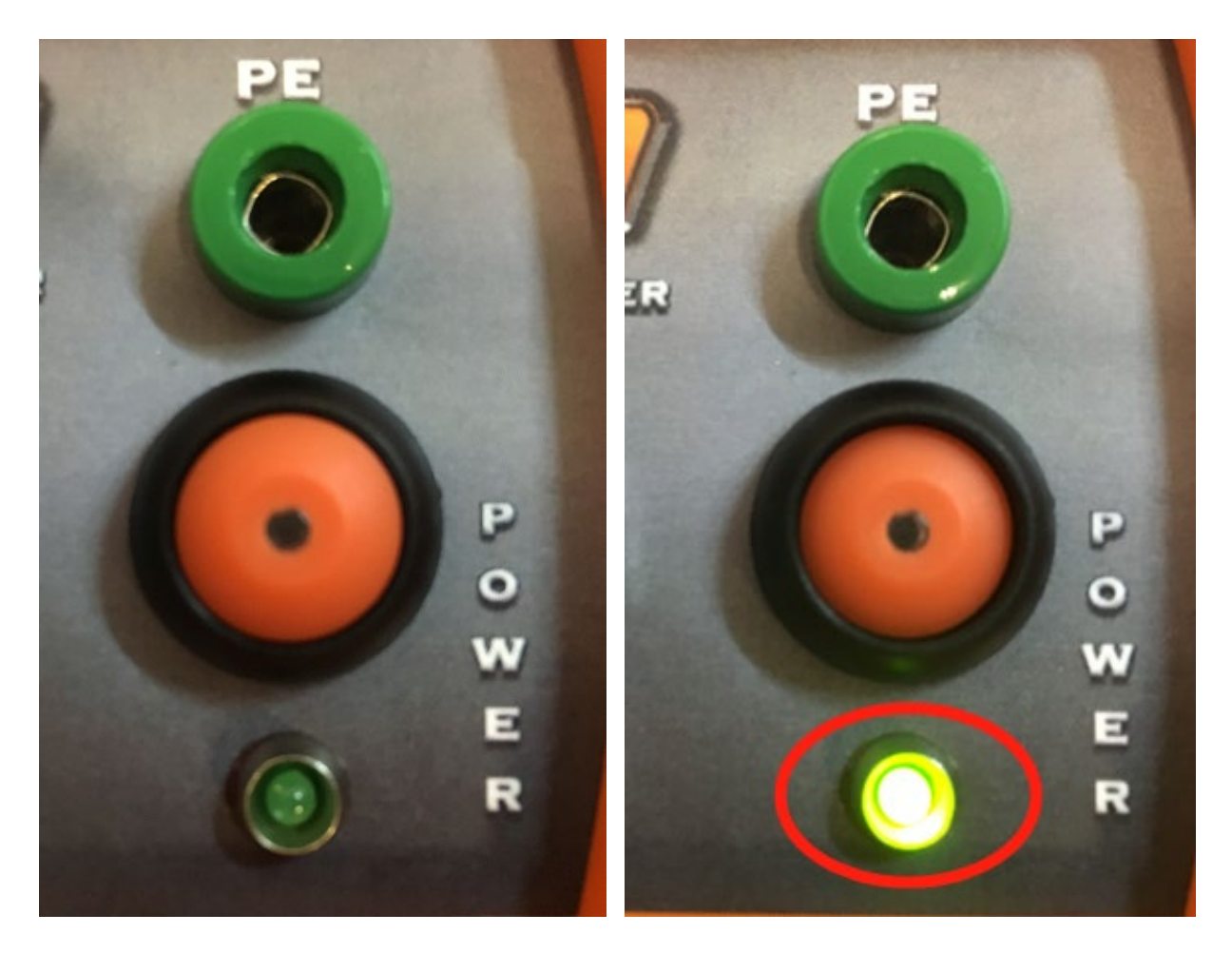

Power up the device by pushing the **POWER** button:

Once powered up, the **POWER LED** will light for 5 seconds, then flash every 5 seconds to indicate that the device is running properly.

## <span id="page-3-0"></span>TH100A Android app

The TH100A Android application requires Android version 5.1.1 or higher and the device's Bluetooth and Location services must be turned on. The application should be downloaded directly to the Android device it is to be used on. Using the device's web browser, navigate to:

<https://license.mcmiller.com/web/downloads/th100a/1.0.0.0/th100a.apk>

\*NOTE: The above link is accurate as of the printing of this document. To get the latest version, you can find an updated link on the TH100A page at the M.C. Miller web store.

After installation, open the TH100A app and place the Android device close to the TH100A's front panel (this will minimize the BLE communication delay and avoid unnecessary device interference). The device will scan for and connect to any powered on TH100A's within range. If any connections are made, the interrupter's serial number will be shown at the top, preset parameters will be shown in the center and **on-device time**, **connection status**, and **battery life** will be shown on the status bar at bottom.

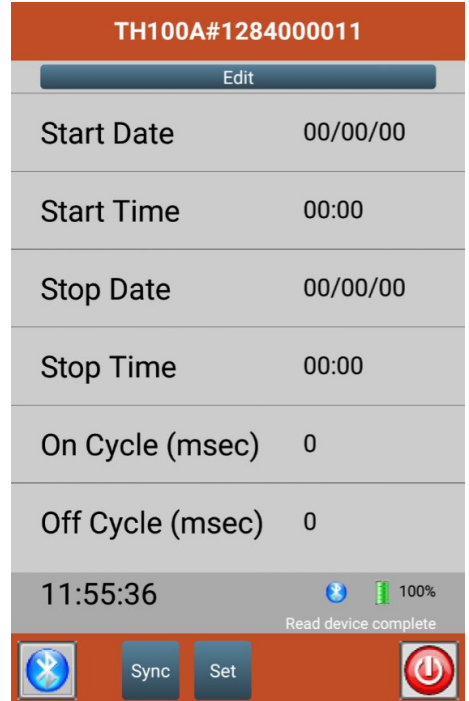

When a Bluetooth connection is made between your Android device and a TH100A, the **POWER LED** on the interrupter will light solid and stay in that state until the connection is broken, at which time the LED will return to the 5 second flash state.

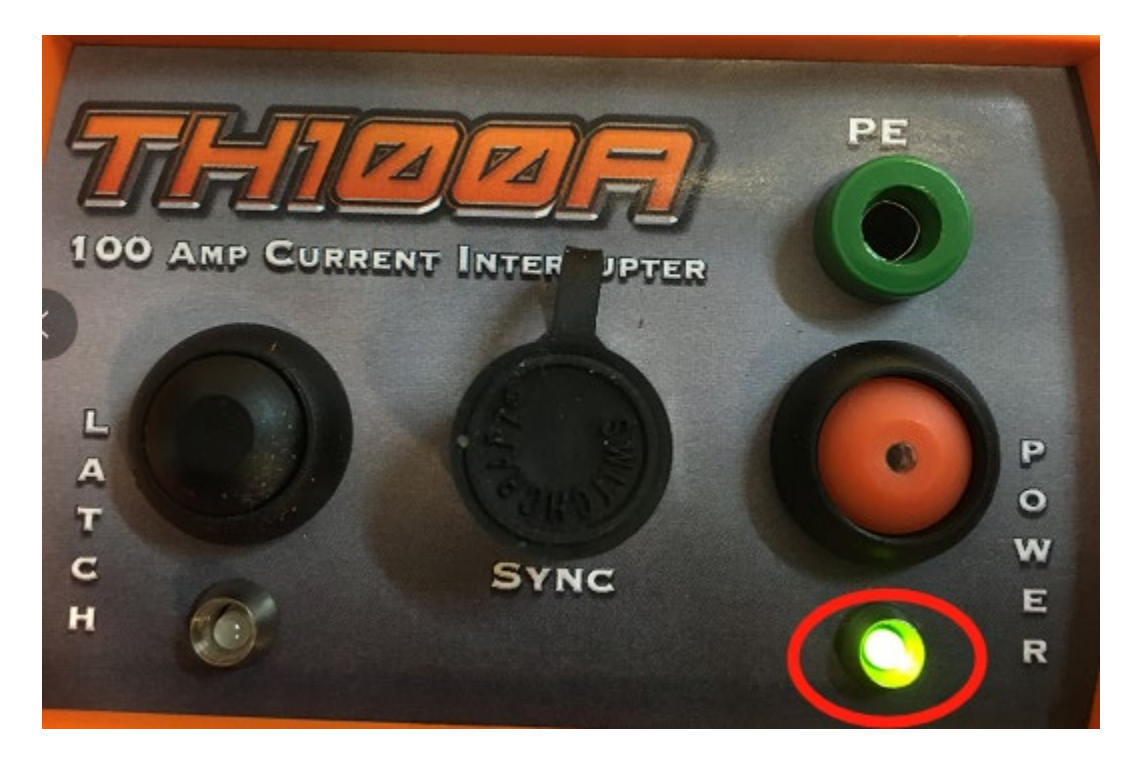

#### <span id="page-5-0"></span>Setting TH100A Parameters

To set the parameters of the TH100A device, tap **Edit** button, and enter the desired values for **Start/Stop Dates**, **Start/Stop time**, and **On/Off Cycles**. Once complete, tap the **Set** button and all the input numbers will be written to the device via Bluetooth connection.

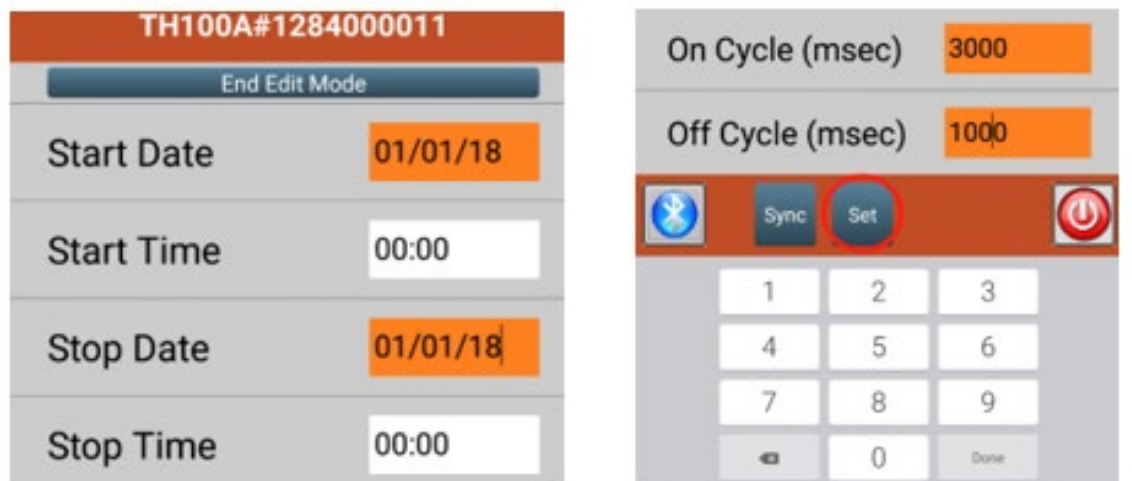

Once the parameters have been set, the **LATCH LED** will turn blink according to the On/Off cycles, which indicates the interrupter's cycle.

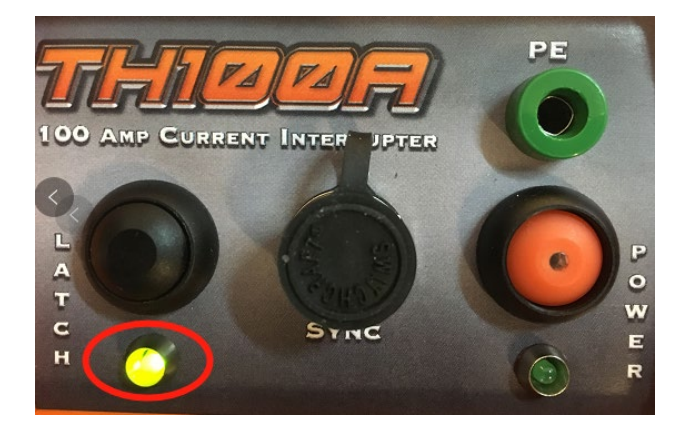

To enable continuous operation, simply use the same values for the Start and Stop Dates, and Start and Stop time.

#### <span id="page-6-0"></span>Night Latch Mode

The Night Latch feature allows you to discontinue the interruption cycle overnight. For example, if you set a Start Time of 08:00, a Stop Time of 17:00, and set the Night Latch ON, the device will stop the interruption process at 17:00 with current output ON, until 08:00 the following day, when the interruption cycle will restart.

#### <span id="page-6-1"></span>Switching Between Multiple Interrupter Units

To switch interrupters, tap the serial number on the top on the page, the select the desired interrupter by serial number shown in the scan results:

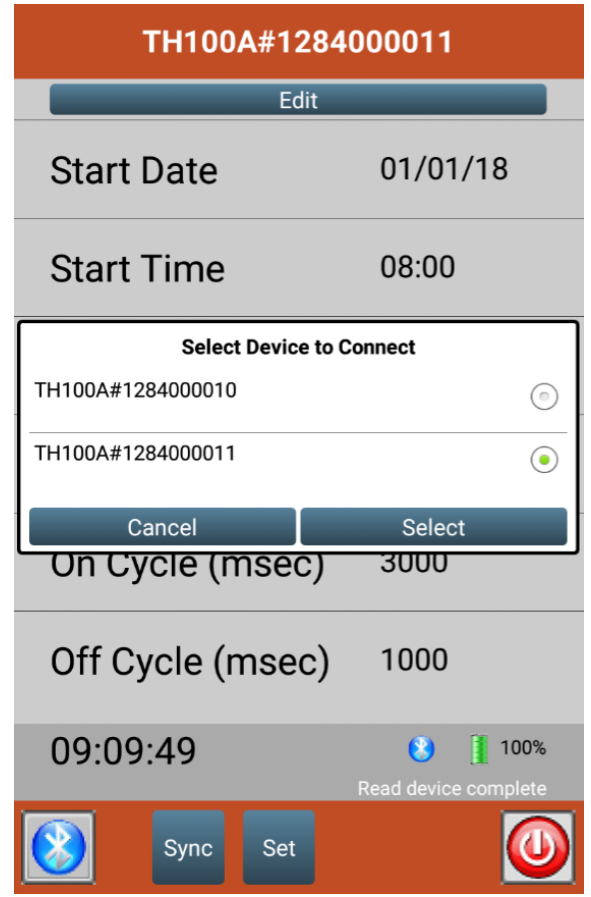

### <span id="page-7-0"></span>Synchronizing Multiple Interrupter Units

To synchronize multiple devices, connect the device **SYNC ports** with the **SYNC cable**. Then, using the TH100A app to connect to the master device, tap **Sync** button, confirm the connection, then tap OK. Sync signal will be sent once from the master device at the start of the following On cycle.

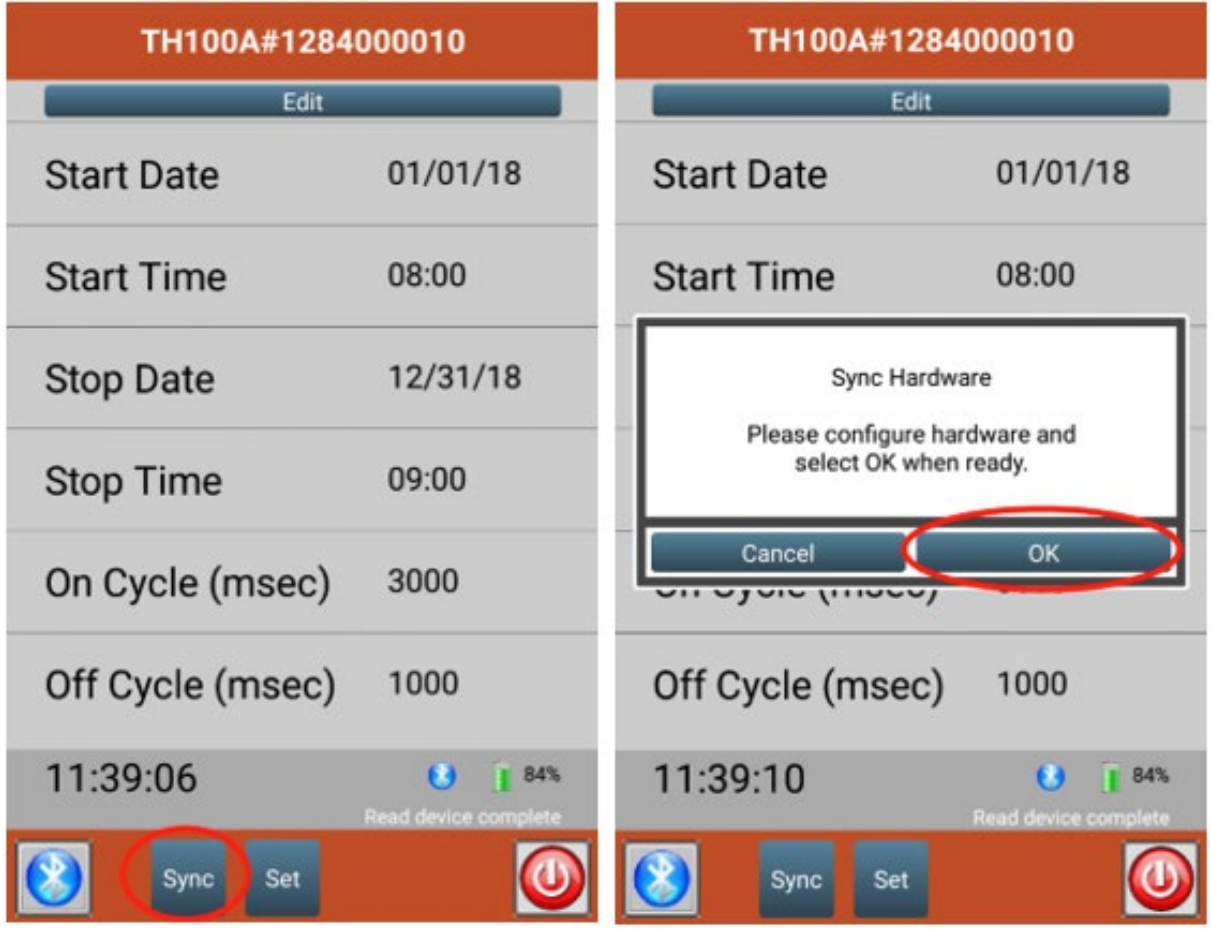

### <span id="page-8-0"></span>Changing Preset Bluetooth Scan Settings

To Change the preset scan settings or refresh the scan result, go to the **BLE Configuration** page by tapping the **Bluetooth** button at bottom left of the main page. You can change the **Expected Device Count**, **Scan Timeout**, and **Auto-Scan and Connect** options, then tap the **Go** button to start the scan.

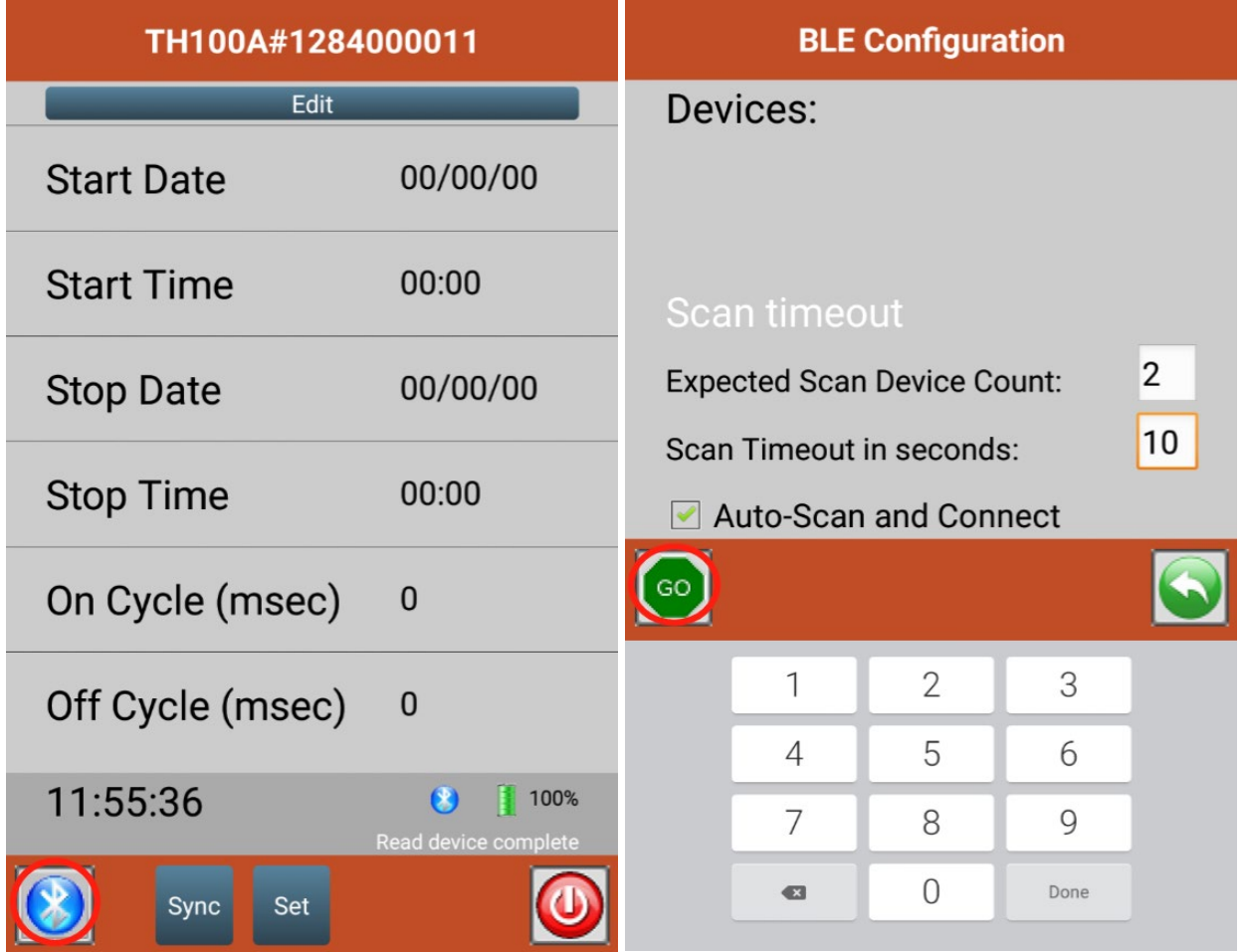

All the scanned devices' serial numbers will be shown in the **Devices list**. Confirm the result and then go back to the main page by tapping the **Back** button at bottom right of the BLE page.

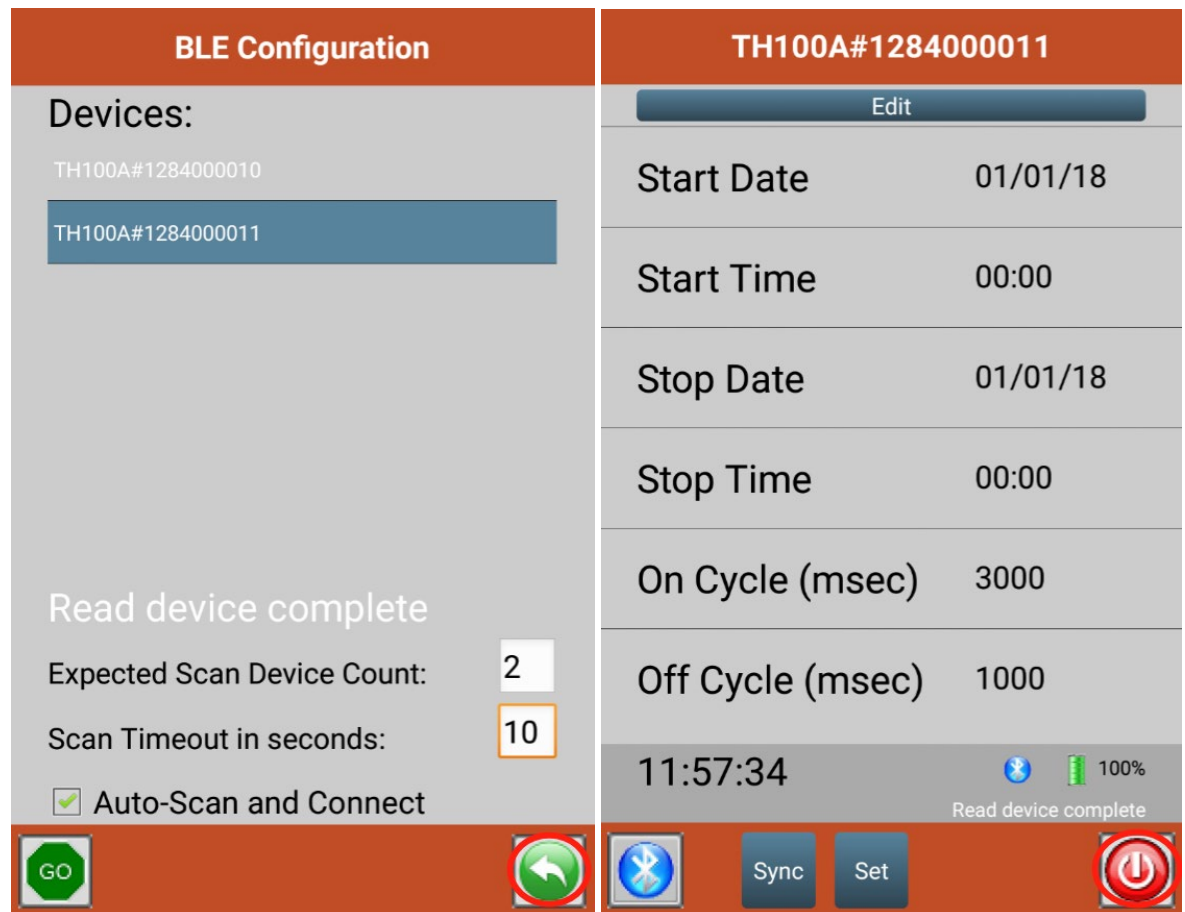

Once everything is set, tap the red **Exit** button at the bottom right of the main page to disconnect all devices and exit the TH100A app.

To manually leave the device on, simply push the **LATCH** button on the control panel of the TH1000A. The **LATCH LED** will stay on for 4 minutes, then flashes together with **POWER LED** once every 5 seconds.

#### Connecting the TH100A

Turn off power to the rectifier before proceeding.

Connect the supplied GREEN GROUNDING LEAD from the green PE jack on the TH100A to the rectifier chassis (Ground). DO NOT connect this lead to either + or - output lead or to any AC power lead on the rectifier

Plug the large power cable supplied with the TH100A into the gray connector and connect to the rectifier as per the diagram below.

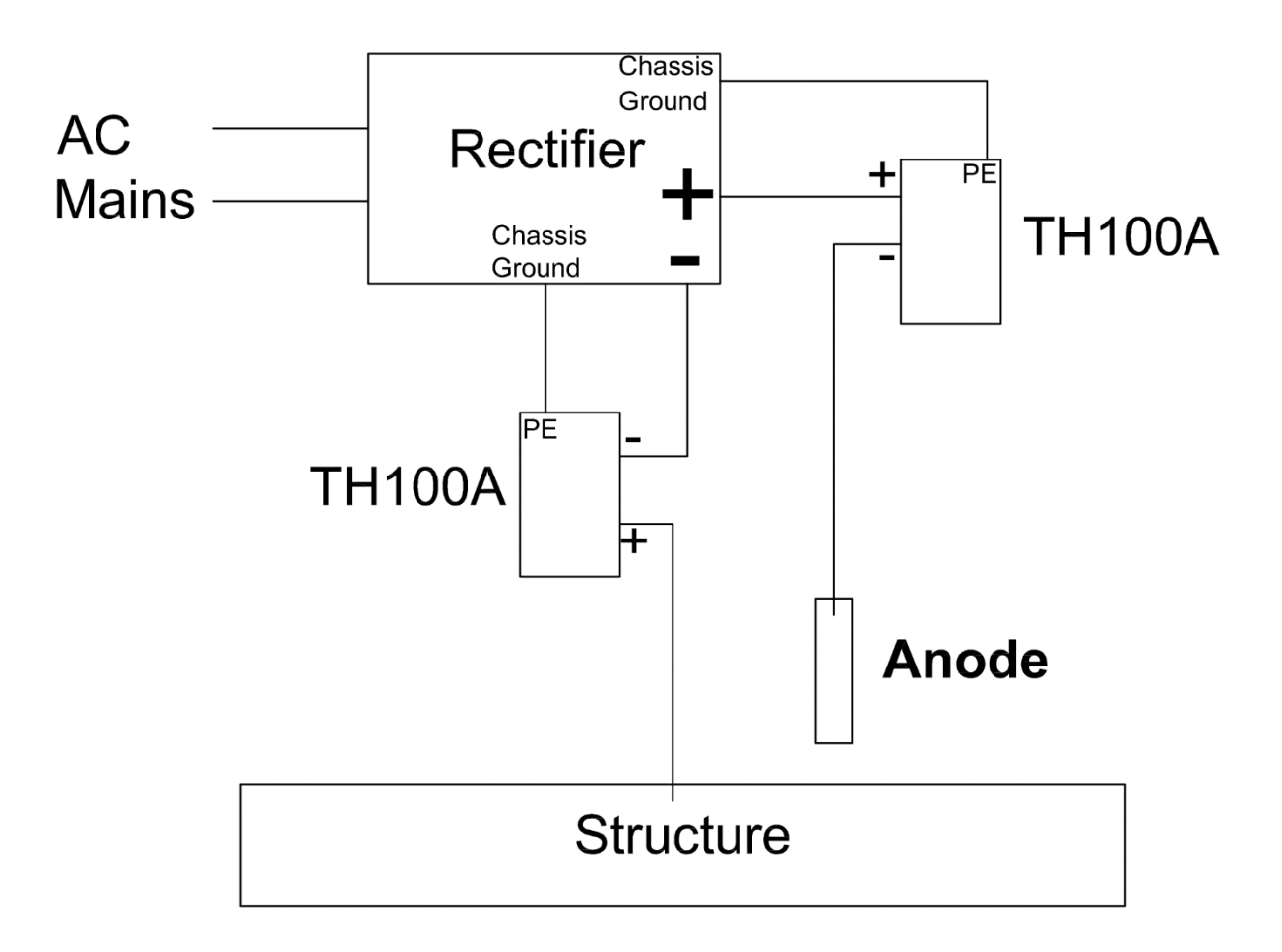